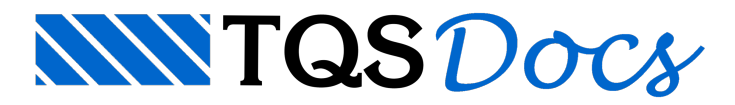

## Controle do tamanho das cercas de subestruturas e subconjuntos

Na Entrada Gráfica de Paredes de Concreto, a partir da v24, pode-se através da configuração de parâmetros, controlar o tamanho das larguras das cercas de subestruturas e subconjuntos.

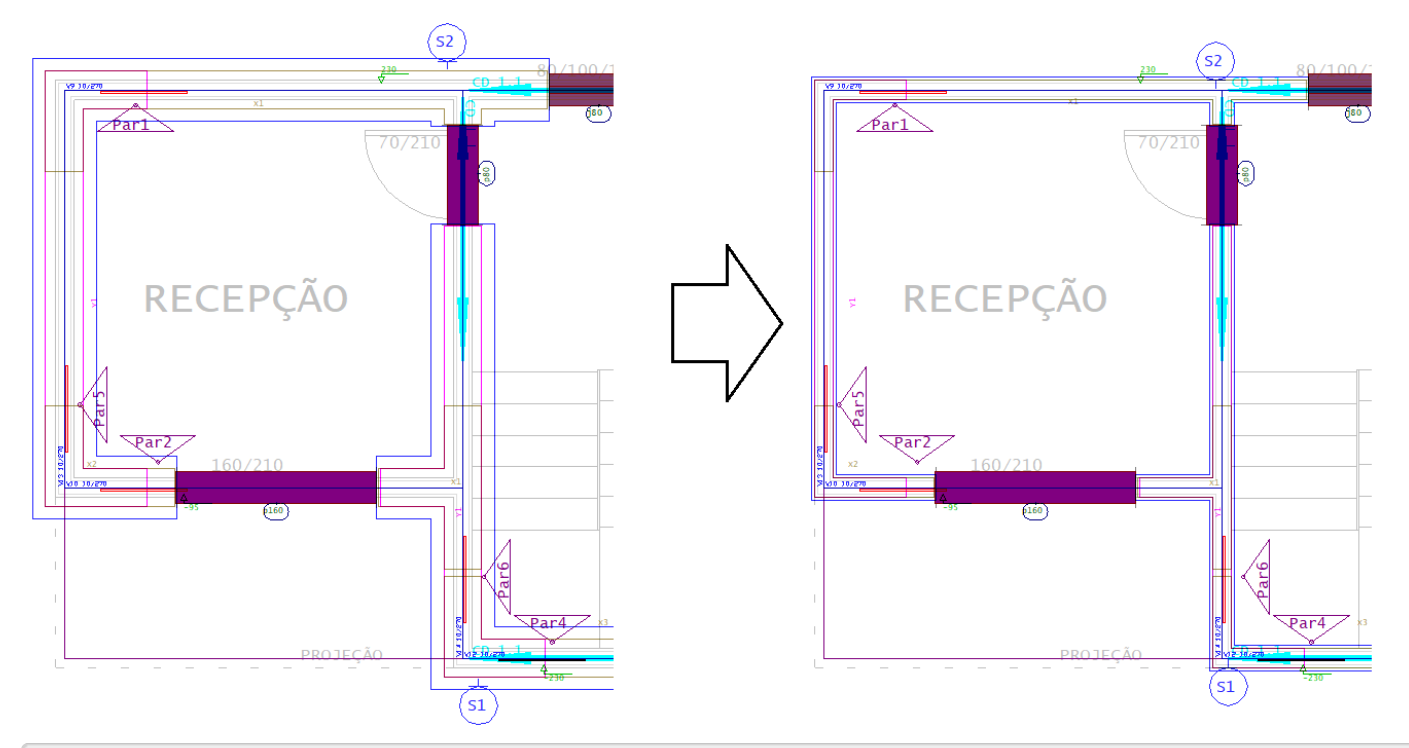

NaEntrada Gráfica de Paredes de Concreto, clique no botão "Parâmetros gerais"

Defina "Espessura de Cercas para Subestruturas: 25 cm

Defina "Espessura para Subconjuntos X/Y: 20 cm e clique no botão "OK"

Em seguida Execute o comando "Cercas automáticas"